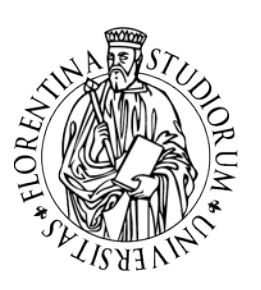

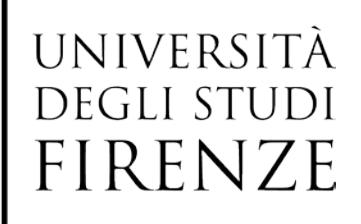

# IL SITO DEL CORSO DI LAUREA Linee guida redazionali

# Prima parte: **La struttura del sito**

- 1. Menu utente
- 2. Menu argomenti
- 3. "In evidenza" e "Avvisi"

# Seconda parte: **Grafica, convenzioni redazionali e trasparenza**

- 1. Immagini nella homepage e motto
- 2. Colori e presentazione grafica del testo
- 3. Template
- 4. Maiuscolo e minuscolo
- 5. Abbreviazioni e sigle
- 6. Requisiti di trasparenza

Appendice 1: **Nuova release del site CMS format** (a cura di CSIAF-Ufficio Siti Web di CSIAF)

Appendice 2: **Domande frequenti e Suggerimenti**

09 agosto 2013 - Versione 2.0

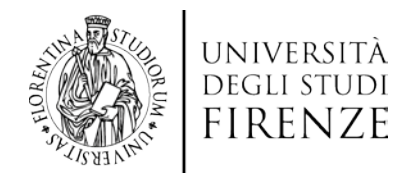

#### **PRIMA PARTE: LA STRUTTURA DEL SITO**

Il sito di ciascun corso di studio è strutturato in maniera analoga a quello dei nuovi siti di Dipartimento e di Scuola. Presenta due barre di navigazione: una orizzontale in alto composta da 4 bottoni rettangolari (**menu argomenti**) e una verticale a destra composta da 6 bottoni quadrati (**menu utente** + bottone di accesso rapido ai servizi online).

Nella parte inferiore presenta un grande box rettangolare (suddiviso nelle aree **"in evidenza"** e **"avvisi"**) e una immagine sulla parte destra che sarà gestita a livello centrale per comunicare su tutti i siti dell'Ateneo l'iniziativa o l'evento sul quale si vuole richiamare l'interesse e l'attenzione di tutta la comunità accademica.

I "menu argomenti" sono visivamente legati a 4 immagini che occupano, insieme a un motto editabile dal redattore del sito, lo spazio centrale della homepage. Si suggerisce di scegliere immagini evocative, e non didascaliche, collegabili al motto.

Si riportano di seguito alcuni modelli a titolo puramente esemplificativo:

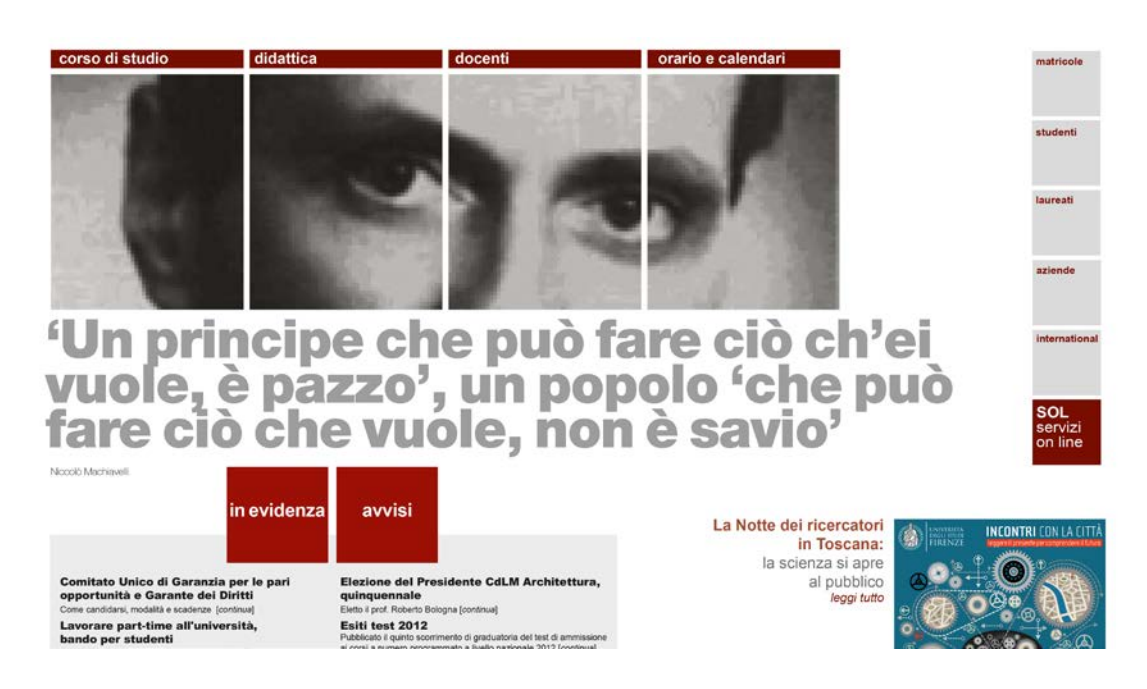

Esempio 1: corso di laurea triennale in scienze politiche

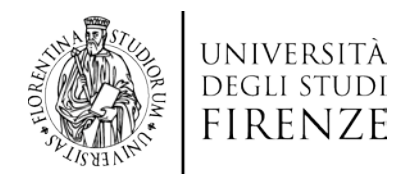

# Esempio 2: corso di laurea magistrale in Design

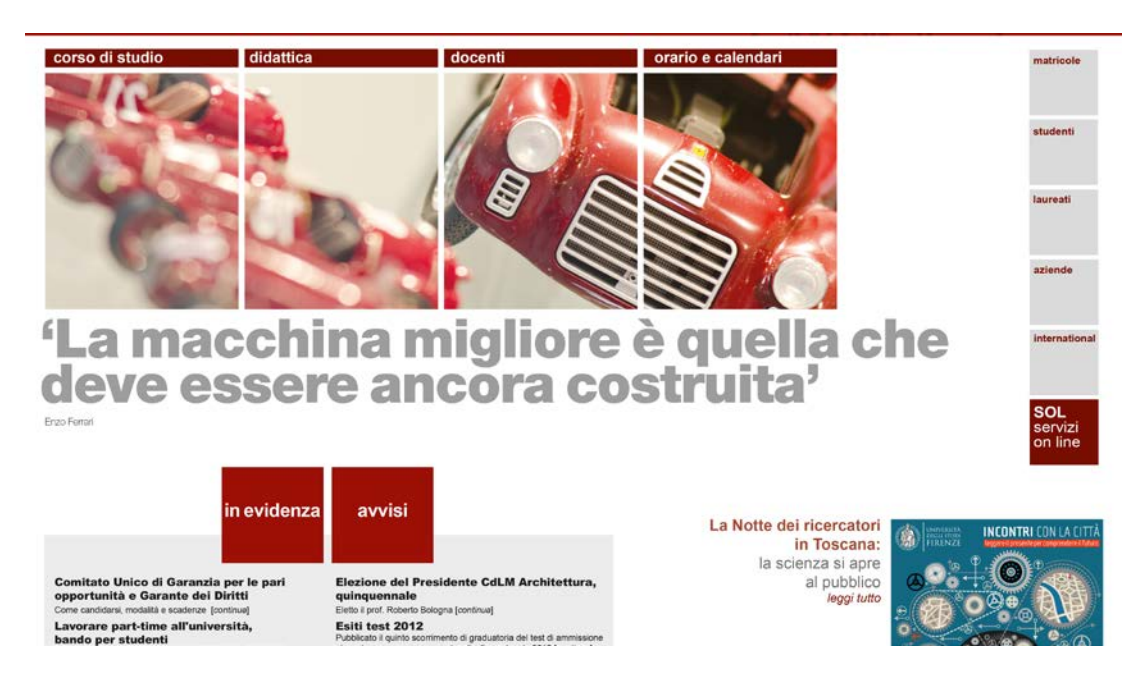

Esempio 3: un corso di laurea della Scuola di Studi Umanistici e della formazione

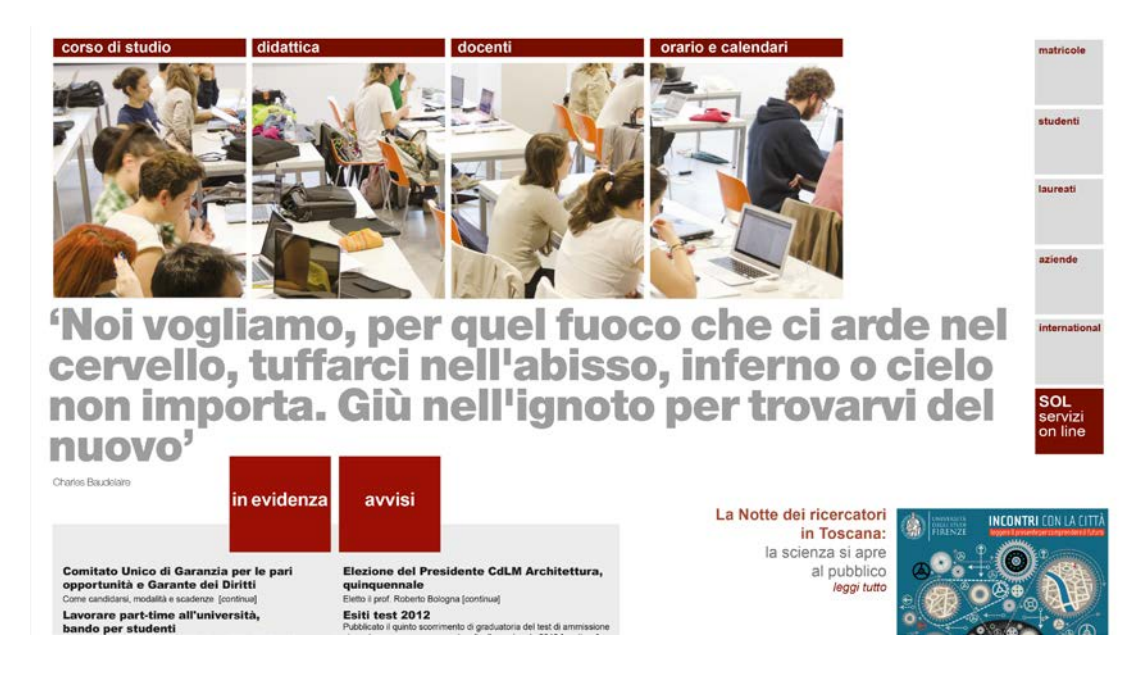

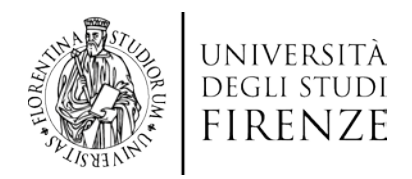

# Esempio 4: un corso di laurea della Scuola di Studi Umanistici e della formazione

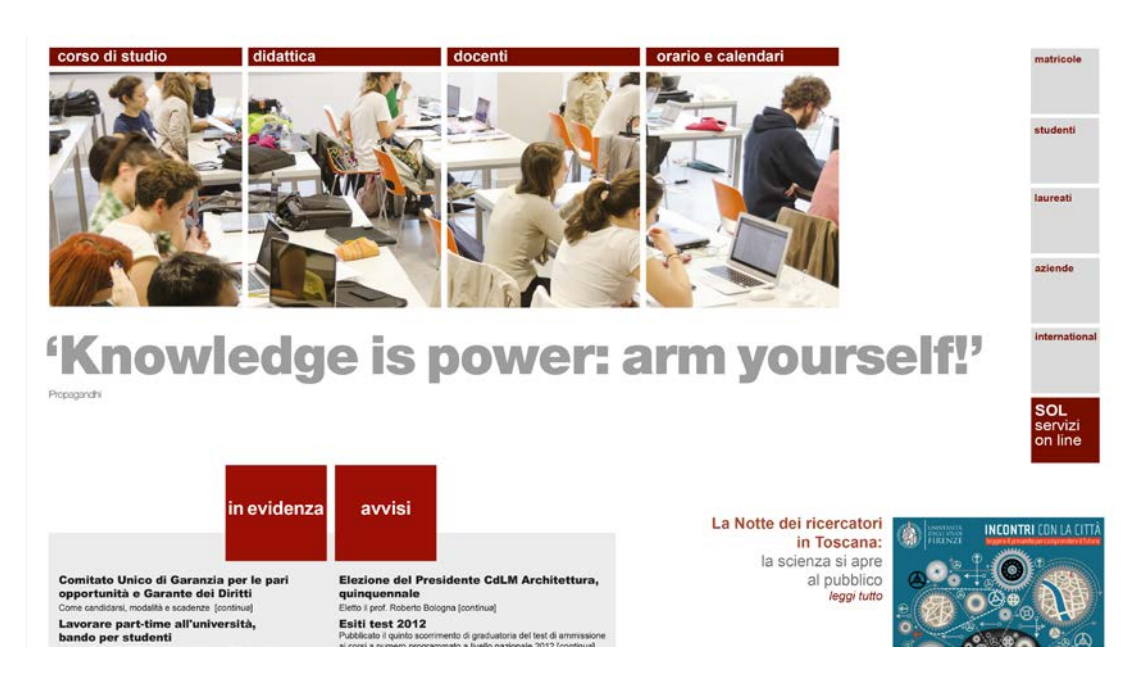

# **1. Menu utente**

Il menu utente del sito di corso di laurea si articola nelle seguenti voci: **matricole**, **studenti**, **laureati**, **aziende**, **international**

Questa articolazione è la stessa nei siti delle scuole ed è diversa nei siti dei dipartimenti.

Ognuna di queste voci è collegata ad una pagina che riporta una rete di link pensati per la tipologia di utente corrispondente.

Possono essere sostituiti e/o integrati con altri link ad altri siti istituzionali Unifi. Sono da evitare duplicazioni e l'uso di etichette/titoli che non corrispondono alla denominazione della pagina cui sono collegati.

Percorso per aggiornare le pagine: Pannello di Controllo/Contenuti/Argomento"Tipologie di utenti".

# **2. Menu argomenti**

Il menu prevede 4 macro-argomenti (altrimenti detti "menu di primo livello"): **Corso di studio**, **Didattica**, **Docenti**, **Orario e calendari**.

Il sito di test, raggiungibile all'indirizzo [www.unifi.it/test11,](http://www.unifi.it/test11) presenta già un'articolazione ragionata di questi menu in pagine figlie.

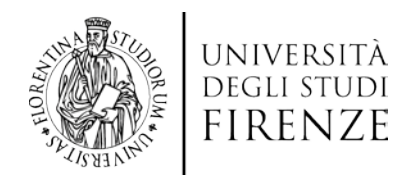

SIAF fornisce il dominio del corso di laurea già montato con un sito precompilato sulla base del sito [www.unifi.it/test11.](http://www.unifi.it/test11) Quest'ultimo è online ed è consultabile come riferimento di queste linee guida.

Il sito di corso di laurea quindi fornisce già indicazioni specifiche sui contenuti da inserire in ogni pagina figlia dei 4 macro-argomenti. Per aggiornare il sito pertanto basta editare i contenuti proposti nel modello fornito, avendo cura di eliminare il contenuto del "FOCUS" (riquadro rosso, editabile solo in modalità avanzata) che attualmente contiene le indicazioni operative. Se non è possibile aggiornare i contenuti di una pagina, si consiglia di non cancellarla, ma di disattivarla soltanto, così non sarà più visibile all'esterno ma editabile successivamente e riattivabile quando opportuno.

# **3. "In evidenza" e "Avvisi"**

La distinzione tra "in evidenza" e "avvisi" può essere così esemplificata: "**in evidenza" sono notizie di rilievo** (promozione di nuovi servizi per studenti, bandi per borse di studio e premi di laurea, convegni e iniziative culturali) e gli "**avvisi" sono informazioni di servizio** (comunicazioni logistiche e interne – spostamento ricevimenti, cambio aule, chiusure sedi – e scadenze adempimenti).

In home page sono visibili tutte le notizie in evidenza e tutti gli avvisi inseriti ordinati secondo la data di pubblicazione. La barra di scorrimento laterale compare quando ci sono tre o più avvisi/notizie in evidenza. Cliccando sui bottoni quadrati "in evidenza" e "avvisi" si raggiunge una pagina che riepiloga tutte le notizie/avvisi pubblicati.

Per inserire una notizia in evidenza/avviso seguire il percorso: Pannello di controllo/Notizie/Aggiungi una notizia

Il modulo di gestione prevede: a) la suddivisione in categorie "in evidenza" e "avvisi" dalla quale dipenderà ovviamente la visualizzazione; b) un numero massimo di caratteri per il titolo e il sottotitolo; c) la selezione del "target" della notizia: utenti specifici (matricole, studenti, laureati, aziende, international) oppure tutti.

Quando si attribuisce il target "matricole" a una notizia in evidenza/avviso sarà possibile poi, se lo si ritiene opportuno, inserire il link "leggi tutte le notizie in evidenza e gli avvisi" nella pagina "matricole" del menu utente. Le notizie/avvisi con argomento "tutti" saranno ovviamente visualizzate da tutte le tipologie di utente.

Per creare il link - Esempio: nella pagina<http://www.unifi.it/test11/vp-37-studenti.html> è stata inserita l'etichetta/titolo "leggi tutte le notizie e gli avvisi" (che punta a [http://www.unifi.it/test11/top-4-studente.html\)](http://www.unifi.it/test11/top-4-studente.html)

Prossimamente il modulo di gestione permetterà al redattore del sito di editare solo le NOTIZIE IN EVIDENZA, perché gli AVVISI saranno sincronizzati direttamente con quelli inseriti dai docenti in "Penelope", che potranno scegliere dove pubblicare i loro avvisi: sul sito di dipartimento (avvisi relativi alla ricerca ad esempio) o sul sito della scuola/corso di laurea (avvisi relativi alla didattica).

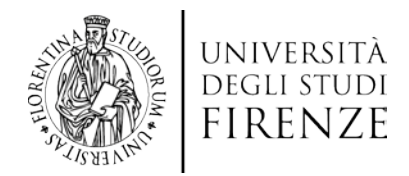

#### **SECONDA PARTE: GRAFICA, CONVENZIONI REDAZIONALI E TRASPARENZA**

#### **1. Immagini nella homepage e motto**

Elemento caratterizzante della nuova veste grafica sono le quattro foto centrali. La scelta della foto richiede una particolare attenzione. In primo luogo è necessario usare immagini libere da copyright o di libero utilizzo (attenzione, quindi, a quanto si scarica dalla rete), meglio se sono di proprietà dell'Università. Per quanto riguarda il soggetto, se la foto raffigura persone – riprese in un ambiente interno – e se queste sono ben riconoscibili è buona norma assicurarsi che esista una liberatoria da parte delle persone raffigurate o che sia almeno stato richiesto il consenso (se la foto è fornita da un'agenzia fotografica, da un professionista o se ripresa da una banca dati via internet, questa accortezza ovviamente è superflua).

Le foto si trovano nella directory upload/sub/coverimages, raggiungibile attraverso il percorso Pannello di controllo/Utilità/file manager.

Devono essere obbligatoriamente nominate: foto1.jpg; foto2.jpg; foto3.jpg; foto4.jpg e avere dimensioni 169x211 pixel; se non le avessero, il sistema le ridimensionerà automaticamente per non compromettere la grafica, ma i risultati possono non essere gradevoli. La risoluzione ottimale è 72 dpi.

Il motto può essere modificato dal percorso Pannello di controllo/ Amministrazione/Impostazioni/Motto. Non può essere formattato (eventuali tag HTML vengono ignorati, tranne il <br>>>br>>>> e deve essere di una lunghezza ragionevole. Motti troppo lunghi non si visualizzano correttamente.

Si suggerisce di scegliere un motto o una citazione legata all'immagine.

#### **2. Colori e presentazione grafica del testo**

I colori non possono essere modificati dai redattori, in quanto gestiti dai template. Non sono ammessi altri colori.

La composizione grafica del testo è impostata con "fogli di stile" che guidano l'inserimento di testi in modo omogeneo in tutto il sito, con criteri prestabiliti.

Le varie possibilità di scelte grafiche e tipografiche (neretti, corsivi ecc.) devono essere usate per rendere il testo chiaro visivamente.

Gli effetti grafici vanno usati con coerenza in tutto il testo:

- Il **corsivo** deve essere usato per titoli e parole straniere, ma non per mettere in evidenza parte del testo;

- Il **neretto** può essere utile per evidenziare alcune parole;

- Il **sottolineato** non va mai usato nel web perché indica un link.

La dimensione del **carattere** è già impostata dai fogli di stile, pertanto non è possibile cambiare la dimensione né usare un altro colore.

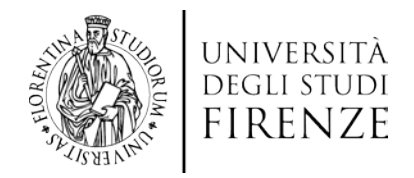

Prima della pubblicazione online, è buona prassi rileggere il testo per verificare:

- la corretta sequenza delle frasi;
- l'assenza di ridondanze o incongruenze ;
- l'uso coerente e funzionale di eventuali paragrafi, titoli e sottotitoli.

# **3. Template**

L'editor permette la scelta di template per meglio rispondere alle esigenze grafiche dei contenuti di una pagina (es. formattazione su due colonne, inserimento immagine, ecc.). Per inserire un template in una pagina, cliccare l'icona "inserisci contenuto da modello predefinito" (ultima icona della barra degli strumenti) e selezionare un modello. Esempi di applicazione sono raggiungibili da [http://www.unifi.it/test08/ls-11-template.html.](http://www.unifi.it/test08/ls-11-template.html)

# **4. Maiuscolo e minuscolo**

Si usa la maiuscola per tutti i nomi propri (di persona, di luogo, di ente, organo o ufficio); per i nomi dei secoli e dei decenni del XX secolo ("il Novecento", "gli anni Venti"), periodi preistorici e geologici ("il Neolitico"), periodi culturali ("il Rinascimento"), punti cardinali ("Nord, Sud"), specifiche regioni geografiche ("Mezzogiorno", "Oriente", "Occidente"); per le sigle, nel caso in cui si sciolga si scrive in maiuscolo solo il primo nome della serie (es. "UE" o "Unione europea").

Hanno invece l'iniziale minuscola i nomi dei mesi e dei giorni della settimana (ottobre, lunedì) e i termini che introducono i toponimi ("via", "piazza", "viale").

Per quanto riguarda l'uso della maiuscola con i nomi di enti, organi collegiali, organi individuali, organismi istituzionali, bisogna distinguere tra i nomi che indicano l'esatta denominazione da quelli che rappresentano un nome comune:

il termine generico è tendenzialmente minuscolo (es. "abito nel comune di Firenze", "frequento l'università")

è maiuscolo quando si tratta di denominazione ufficiale ("il Comune di Prato", "l'Università degli Studi di Firenze", "il Ministero delle Finanze")

Per i titoli e appellativi (rettore, direttore, presidente, dirigente, professore, ricercatore, docente) si preferisce la minuscola, anche quando sono abbreviati (prof., dott.). Si usa invece la maiuscola quanto il titolo serve a indicare l'organo o la carica nell'esercizio delle sue funzioni (es. "il Dirigente decreta…").

Nei nomi di organi o enti composti da più parole, di regola solo l'iniziale della prima parola

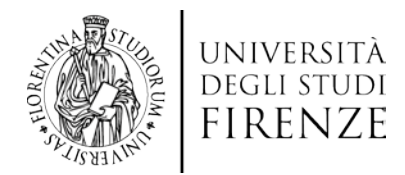

va in maiuscolo (es. "Direzione amministrativa").

#### **5. Abbreviazioni e sigle**

Le sigle che designano enti e istituzioni (AUSL, CORECOM, APT, ARPA, IACP, IPAB, CAAF), e quelle sigle che denotano piani, programmi e progetti (PTR, PRG, PRIT, FRIET), devono essere scritte in maiuscolo, senza punti e deve essere sempre scritta per esteso, la prima volta che appare in un testo.

I punti vanno inseriti nelle sigle di carattere legislativo (D.P.R., D.P.C.M, D.LGS, L.R.).

Le abbreviazioni di locuzioni: p.e. (= per esempio), c.m. (= corrente mese), u.s. (ultimo scorso), cd. (= cosiddetto), Vs.(vostro), Ns.(nostro) sono da evitare, comunque è bene sempre spiegare il loro significato all'interno di parentesi.

Scrivere l'ora sempre in formato HH.MM e non HH,MM; HH:MM Scrivere online tutto attaccato e non on-line, on line, On line ecc…

# **6. Requisiti di trasparenza**

Per ogni fine utile, si riporta di seguito la griglia del D.D. 61/2008 che indica quali siano - nei siti universitari - le informazioni necessarie per gli studenti. <http://attiministeriali.miur.it/UserFiles/2848.pdf>

*2.1 Informazioni sull'Ateneo nel suo complesso e per gli studenti in generale.* 

*Vanno inseriti nella Off.F. pubblica gli indirizzi internet dell'Ateneo dove sono contenute indicazioni atte a fornire una adeguata descrizione della configurazione complessiva dell'Ateneo e dei servizi per gli studenti, con riferimento specifico ad elementi quali:* 

- *la sede;*
- *il calendario accademico;*
- *l'organizzazione generale (organi di governo, strutture didattiche e scientifiche);*
- *i servizi di sostegno d'Ateneo (orientamento, mobilità, diritto allo studio, tirocinio/stage, job-placement, ecc.);*
- *il regolamento didattico di Ateneo;*
- *gli altri regolamenti dell'Ateneo di interesse per gli studenti;*
- *le procedure di immatricolazione (cartacee, informatizzate);*
- *gli alloggi (costo medio per studente);*
- *la ristorazione/mensa (costo medio di un pasto per studente in locali convenzionati);*
- *i servizi medici per gli studenti (infermeria/e...);*
- *i servizi per gli studenti con esigenze speciali;*
- *le assicurazioni;*
- *i servizi di sostegno economico agli studenti, ivi compresi quelli relativi alle attività di*

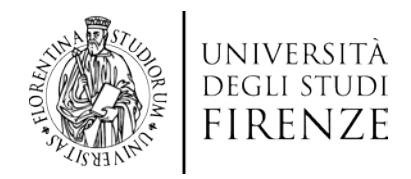

*collaborazione a tempo parziale svolte dagli studenti stessi;* 

- *i servizi di segreteria;*
- *le strutture e i servizi di supporto alla didattica (tutorato, ecc.);*
- *i programmi di mobilità internazionale;*
- *i servizi per gli studenti che partecipano a programmi di mobilità internazionale;*
- *i corsi di lingua, informatici, altri (non specifici dei singoli corsi di studio);*
- *le attrezzature sportive;*
- *le attività culturali e sociali;*
- *i nominativi dei rappresentanti degli studenti;*
- *le associazioni studentesche.*

Sono state recentemente emanate due disposizioni importanti per la trasparenza:

a) D.M. del 30 gennaio 2013 Autovalutazione, Accreditamento iniziale e periodico delle Sedi e dei Corsi di Studio e Valutazione Periodica

b) D.Lgs. del 15 febbraio 2013 sulla trasparenza delle pubbliche amministrazioni: <http://www.governo.it/backoffice/allegati/70448-8531.pdf>

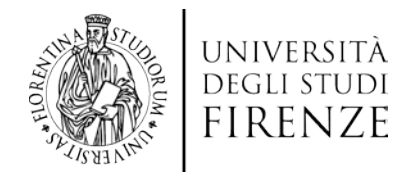

# **Appendice 1 NUOVA RELEASE DEL SITE CMS FORMAT**

*(A cura di CSIAF-Ufficio Siti Web)*

# **Novità generali rispetto alla precedente versione**

Sono stati implementati gli URL 'parlanti', detti anche 'human readable' o 'slug':

indirizzi web costruiti per offrire maggiore chiarezza sul contenuto della pagina raggiunta (vedi oltre, voce CONTENUTI).

L'accesso alla redazione del sito avviene tramite il link **Login** posizionato nella fascia del *footer* (parte bassa della home page). La home di amministrazione del sito non contiene più l'elenco delle notizie, ma per raggiungerlo è necessario cliccare sull'icona relativa a 'Notizie'.

# **Notizie**

L'elenco delle notizie presenta il nuovo campo 'status' che può essere:

- pubblicate visibili in home page;
- in attesa non visibili in home page e in attesa di pubblicazione;
- archiviate non visibili in home page ma visibili nella lista delle notizie;
- cestinate sono recuperabili finché non si clicca 'svuota il cestino'.

Ogni notizia può essere programmata con una data di inizio e una di fine comparsa in home page; finito il periodo, l'archiviazione non è automatica, ma comunque la notizia non è più visibile.

Sia il titolo che il testo breve sono stati limitati: il titolo può essere al massimo di 35 caratteri, mentre il testo breve di 90; in entrambi c'è un apposito contatore.

#### **Editor e file manager**

Viene utilizzato un nuovo FileManager (ewFileManager) ed è cambiata l'icona relativa.

L'interfaccia è diversa da quella precedente, ma le funzionalità sono le medesime.

L'unica importante novità è che attraverso il tab 'Upload' si accede a una scheda dove è possibile caricare più di un file alla volta e contestualmente rinominarlo a piacere.

Analogamente passando dal tab 'Nuova directory' è possibile creare più di una directory con un solo comando.

L'icona 'Inserisci immagine' apre una scheda in cui non è più presente un upload diretto, ma un'icona 'Sfoglia' che apre il file manager di cui si è detto sopra.

E' possibile accedere ad una versione semplificata del FileManager anche direttamente dal Pannello di Controllo, etichetta Utilità. Non è più necessario quindi dover entrare in una finestra di editing per utilizzarlo. Il suo funzionamento è semplice e intuitivo.

# **Contenuti**

Per comodità per ogni argomento e pagina sono presenti sia l'url parlante sia l'url breve. Si raccomanda di **usare l'url breve quando si inserisce un link** (in quanto gli url brevi non cambiano mai, mentre quelli parlanti possono cambiare se cambia il titolo della pagina).

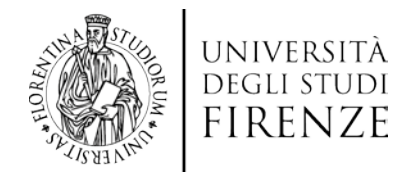

# **Azioni**

Fra le 'azioni' possibili per una pagina è stata introdotta l'anteprima (icona lente d'ingrandimento).

# **Versioning (versioni)**

Adesso quando si modifica una pagina si può mantenere la versione precedente selezionando 'Mantieni una copia' in fondo, subito prima del pulsante 'Salva le modifiche'. Nella parte alta del box 'Contenuto' (sopra l'editor) c'è un link 'Versioni' che permette di vedere le versioni di una data pagina, chi le ha create e, se del caso, recuperarne una rendendola versione corrente, o cancellarla/e.

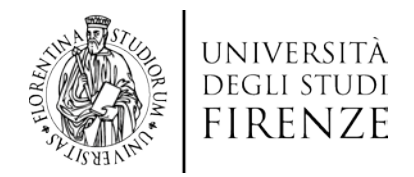

# **Appendice 2 DOMANDE FREQUENTI**

*Come posso aggiornare i recapiti (tel/fax) sul footer, la parte bassa della homepage?* I recapiti dei *footer* sono alimentati direttamente dal CercaChi, pertanto dovete comunicare queste informazioni al CercaChi attraverso il modulo: [http://www.unifi.it/CMpro-v-p-](http://www.unifi.it/CMpro-v-p-2587.html)[2587.html](http://www.unifi.it/CMpro-v-p-2587.html)

# *Che cosa faccio per pagine che non hanno contenuti?*

Per quanto riguarda le pagine 'non popolate', cioè prive di testo, suggeriamo di disattivarle (ma non cancellarle), così dall'esterno non si vedono, ma continuano ad esistere e potranno essere riattivate quando avranno contenuti, mantenendo la URL assegnata originalmente.

#### *Come posso esercitarmi all'uso di cm-pro?*

Sul sito dello Csiaf si trova il tutorial di CMpro <http://www.csiaf.unifi.it/guidacms/mdswitch.html>

# *Come posso recuperare i contenuti dei vecchi siti?*

In caso di necessità, i contenuti ancora validi del vecchio sito possono essere trasferiti sul nuovo (copiando l'html della pagina del vecchio sito e incollandolo nella pagina del nuovo sito). Non devono essere fatti link al vecchio sito che dovrà essere disattivato, su esplicita richiesta, quando sarà pronto il nuovo.

Nel caso in cui non ci sia immediata corrispondenza tra i menu del vecchio sito e quelli del nuovo, occorre fare un'analisi ragionata delle pagine in cui inserire i contenuti del vecchio, valutando le pagine esistenti nel modello del nuovo sito prima di crearne di nuove.

#### **SUGGERIMENTI**

- 1. Aggiornare la data della pagina ogni volta che si effettua una variazione.
- 2. Evitare annunci nel campo Notizie o Avvisi come *"Questo sito è in corso di redazione"***:** inserire piuttosto una notizia o un avviso reale e attuale.
- 3. Inserire titolo e testo alternativo (tag 'title' e 'alt') per tutte le immagini e le foto, attraverso i campi "titolo" e "descrizione immagine" dell'editor
- 4. Verificare che tutte le schede CercaChi/Penelope (docenti, ricercatori, personale ta, ecc.) si aprano all'interno della cornice del sito. E' sufficiente togliere alla url il prefisso<http://www.unifi.it/>